## Waters® Millennium®32 Software Restoring Backed-up Projects

In the event of a hard drive failure or any event which entails researching archived data, previously backed-up Millennium<sup>32</sup> software projects (See Performance PerSPECtive WPP46) can be quickly and easily restored with all of the original Oracle® 7 relational database links. You not only restore your data, but all of the pertinent information about your data as well. All of the database links between the raw data files or channels and the sample sets are preserved.

The restore function in Millennium<sup>32</sup> software, like the backup function, is in Wizard form. This Performance PerSPECtive illustrates how easy it is to restore your backed-up projects using the Wizard. Before beginning the restore procedure, ensure that your data system has recovered from any faults that may have occurred.

## **Restore**

From the Login window, double-click *Configure System*, double-click *Projects* to enter the Configuration Manager.

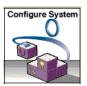

Click *Restore* to begin the Restore Wizard process.

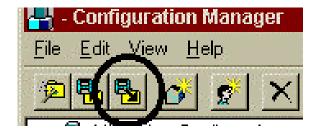

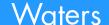

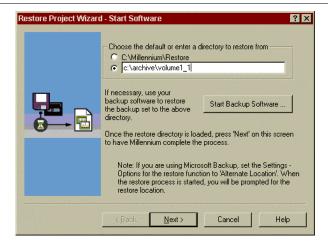

Enter the directory where the files are located (in this example c:\archive\volume1\_1). You can also specify other paths to alternate storage devices such as LAN Drives, ZIP Drives, CDR, or removable disks. If you backed-up your projects using archival software (Norton Backup<sup>TM</sup> or Microsoft® Backup), click the *Start Backup Software* button. Click *Next* to continue.

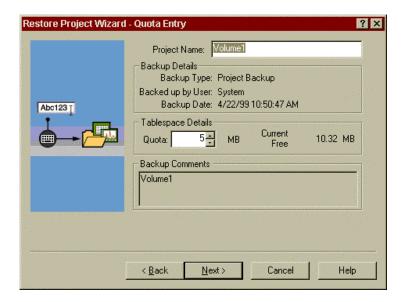

On the Quota Entry page (pictured above), you can change the project file name and tablespace quota. If unsure, leave these settings at default values. If your project requires more tablespace, it can be adjusted from the configuration manager after the restore process. After clicking *Next*, Millennium<sup>32</sup> software will proceed to restore the project.

If you make any changes to the project (collecting new data, reprocessing old data, developing new methods) after restore, remember to re-backup the project to safeguard your changes.

Norton Backup is a trademark of Symantec Corporation. Oracle is a registered trademark of Oracle Corporation. Microsoft is a registered trademark of Microsoft Corporation. Waters and Millennium are registered trademarks of Waters Corporation. Copyright 1999 Waters Corporation Printed in the U.S.A. WPP47